[Apache HTTP](#page-56-0) Server 2.4 Problem Diagnosis

Jeff Trawick

Using tools [inside the web](#page-7-0)

[Looking from](#page-22-0) the outside

[build the code](#page-31-0)

[Compare with](#page-46-0) httpd 2.2 and

<span id="page-0-0"></span>

# Apache HTTP Server 2.4 Problem Diagnosis

### Jeff Trawick

http://emptyhammock.com/ trawick@emptyhammock.com

February 27, 2013

**KOD KARD KED KED E YORA** 

# [Apache HTTP](#page-0-0) Server 2.4 Problem Diagnosis Jeff Trawick [What kinds of](#page-5-0) Using tools [inside the web](#page-7-0) [Looking from](#page-22-0) the outside [build the code](#page-31-0) Get these slides... <http://emptyhammock.com/projects/info/slides.html>

**KORK STRATER STRAKER** 

[Compare with](#page-46-0) httpd 2.2 and

[and further](#page-55-0)

# Table of Contents

#### [Apache HTTP](#page-0-0) Server 2.4 Problem Diagnosis

- Jeff Trawick
- 
- 
- Using tools [inside the web](#page-7-0)
- [Looking from](#page-22-0) the outside
- [build the code](#page-31-0)
- [Compare with](#page-46-0) httpd 2.2 and
- 
- **[Introduction](#page-3-0)**
- 2 [What kinds of issues encountered](#page-5-0)
- **3** [Using tools inside the web server](#page-7-0)
- 4 [Looking from the outside](#page-22-0)
- 5 [What if you build the code differently](#page-31-0)

**KOD KARD KED KED E YORA** 

- 6 [Compare with httpd 2.2 and nginx](#page-46-0)
- 7 [References and further reading](#page-55-0)

### Introduction — Who am I?

#### [Apache HTTP](#page-0-0) Server 2.4 Problem Diagnosis

Jeff Trawick

#### [Introduction](#page-3-0)

Using tools [inside the web](#page-7-0)

[Looking from](#page-22-0) the outside

[build the code](#page-31-0)

[Compare with](#page-46-0) httpd 2.2 and

<span id="page-3-0"></span>

- I've worked on Apache httpd and APR since 2000.
- $\blacksquare$  I had customer support responsibilities for most of that time.
- $\blacksquare$  I've been very interested in patches to httpd or new httpd capabilities which make it easier to diagnose problems.
- In the last year I've been able to revisit some earlier efforts on httpd diagnosability; I'll mention a few of these projects (or experiments) during this talk.

**KORK ERKER ADE YOUR** 

### Introduction — What will we attempt to cover?

[Apache HTTP](#page-0-0) Server 2.4 Problem Diagnosis

Jeff Trawick

#### [Introduction](#page-3-0)

- 
- Using tools
- [Looking from](#page-22-0) the outside
- [build the code](#page-31-0)
- [Compare with](#page-46-0) httpd 2.2 and
- [and further](#page-55-0)
- Cover the basics in a reasonably broad manner, but when in doubt be sure to touch on new httpd 2.4 features since knowledge of basic httpd debugging techniques is prevalent.
- Summarize the techniques which are different with httpd 2.2.
- Conclude with some examples showing how debugging issues with nginx can differ considerably.

**KORK ERKER ADE YOUR** 

## What kinds of issues encountered

[Apache HTTP](#page-0-0) Server 2.4 Problem Diagnosis

Jeff Trawick

[What kinds of](#page-5-0) issues encountered

Using tools [inside the web](#page-7-0)

[Looking from](#page-22-0)

[build the code](#page-31-0)

[Compare with](#page-46-0) httpd 2.2 and

<span id="page-5-0"></span>References

**■** Crash

- Hang of server
- Stall of individual requests
- **Termination**
- Bad response time
- **EXT** Limited concurrency without problem symptoms
- High CPU
- High memory
- High consumption of other pooled resources
- Incorrect output wrong transformation
- Incorrect output missing/bad protocol element

**KOD KARD KED KED E YORA** 

### Non-problems

[Apache HTTP](#page-0-0) Server 2.4 Problem Diagnosis

Jeff Trawick

[What kinds of](#page-5-0) issues encountered

Using tools [inside the web](#page-7-0)

[Looking from](#page-22-0) the outside

[build the code](#page-31-0)

[Compare with](#page-46-0) httpd 2.2 and

[and further](#page-55-0)

- Validate behavior of new software/configuration
- Understand steady-state behavior for baseline when  $\mathcal{L}$ something is wrong

**KORK STRATER STRAKER** 

### Using tools to look inside the web server

[Apache HTTP](#page-0-0) Server 2.4 Problem Diagnosis

Jeff Trawick

Using tools [inside the web](#page-7-0) server

[Looking from](#page-22-0) the outside

[build the code](#page-31-0)

[Compare with](#page-46-0) httpd 2.2 and

<span id="page-7-0"></span>

- **Logging (the information itself, the timestamp, information** about other processing at about the same time)
- OS-level tools (view use of resources, whether discrete items like files or continuous like CPU)
- CPU-, code-level tools (determine what code is running frequently, what is running for the request, analyze memory references, walk through the processing of a request, etc.)

**KORK ERKER ADE YOUR** 

# Careful with logging!

[Apache HTTP](#page-0-0) Server 2.4 Problem Diagnosis

Jeff Trawick

Using tools [inside the web](#page-7-0) server

[Looking from](#page-22-0) the outside

[build the code](#page-31-0)

[Compare with](#page-46-0) httpd 2.2 and

[and further](#page-55-0)

As you increase the level of logging, you increase the chances that private data will be logged.

- **Passwords**
- Session keys
- ???

Of particular interest:

**n** mod dumpio, mod log config when configured to log certain request or response header files, mod log forensic, http when configured at higher trace levels, ...

**KORK ERKER ADE YOUR** 

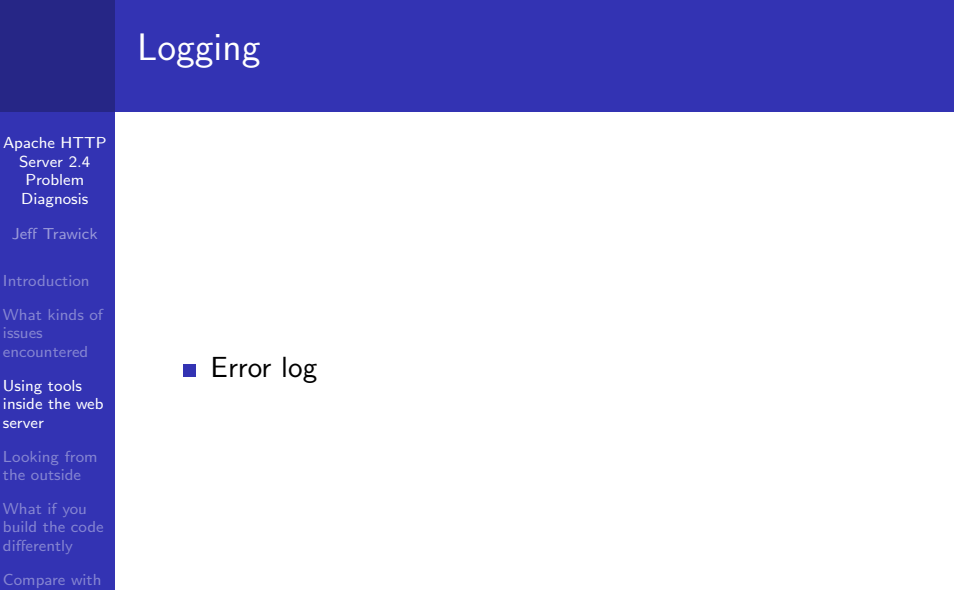

イロト イ御 トイミト イミト ニミー りんぴ

[Compare with](#page-46-0) httpd 2.2 and

## Error log records

[Apache HTTP](#page-0-0) Server 2.4 Problem Diagnosis

Jeff Trawick

Using tools [inside the web](#page-7-0) server

[Looking from](#page-22-0)

[build the code](#page-31-0)

[Compare with](#page-46-0) httpd 2.2 and

### ■ Configurable content

Fields dropped when information is unavailable

■ Third-party modules can implement their own fields

**KORK STRATER STRAKER** 

Typical message:

```
[Sun Oct 28 13:37:27.676386 2012] \
[-:error] \setminus[pid 14340:tid 140625844377344] \
[client 127.0.0.1:50837]mod_wsgi (pid=14340): Target WSGI script \
'/home/trawick/myhg/apache/documents/AC20\
12EU/lookup.wsgi' does not contain WSGI a\
pplication 'application'.
```
# Detailed logging only for specified client IP

[Apache HTTP](#page-0-0) Server 2.4 Problem Diagnosis

Jeff Trawick

Using tools [inside the web](#page-7-0) server

[Looking from](#page-22-0)

[build the code](#page-31-0)

[Compare with](#page-46-0) httpd 2.2 and

References [and further](#page-55-0)

```
LogLevel info
<Location />
\{If \text{``%} \f REMOTE ADDR} = \frac{1}{27.0.0}/">
LogLevel trace8
\langle/Tf\rangle</Location>
```
- Only works once request processing has reached a certain point. Connection-level issues which occur before that point won't be logged.
- The unexpected Location container workaround is needed in 2.4.0–2.4.3, but the issue is resolved in trunk and hopefully the workaround will not be needed in 2.4.4.

### Detailed logging for problematic requests

**KOD KARD KED KED E YORA** 

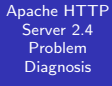

Jeff Trawick

Using tools [inside the web](#page-7-0) server

[Looking from](#page-22-0) the outside

[build the code](#page-31-0)

[Compare with](#page-46-0) httpd 2.2 and

LogLevel info <Location /problem/> LogLevel trace8 </Location>

# (Mostly) HTTP layer logging at different levels

[Apache HTTP](#page-0-0) Server 2.4 Problem Diagnosis

Jeff Trawick

Using tools [inside the web](#page-7-0) server

[Looking from](#page-22-0) the outside

[build the code](#page-31-0)

[Compare with](#page-46-0) httpd 2.2 and

[core:trace5] Request received from client: GET / HTTP/1.1 [http:trace4] Headers received from client: [http:trace4] Connection: keep-alive [http:trace4] Cache-Control: max-age=0 [http:trace4] User-Agent: Mozilla/5.0 (X11; Linux x86\_64 [http:trace4] Accept: text/html,application/xhtml+xml,ap [http:trace4] Accept-Encoding: gzip, deflate, sdch [http:trace4] Accept-Language: en-US, en; q=0.8  $[http:trace4]$  Accept-Charset: ISO-8859-1,utf-8;q=0.7,\*;q [http:trace4] If-None-Match: \\"2d-4b1922bade1c0\\"  $[http:trace4]$  If-Modified-Since: Sat, 12 Nov 2011 23:41: [http:trace3] Response sent with status 304, headers: [http:trace5] Date: Tue, 06 Nov 2012 12:18:57 GMT  $[http:trace5]$  Server: Apache/2.4.4-dev (Unix) OpenSSL/1.

# mod log debug

#### [Apache HTTP](#page-0-0) Server 2.4 Problem Diagnosis

Jeff Trawick

Using tools [inside the web](#page-7-0) server

[Looking from](#page-22-0) the outside

[build the code](#page-31-0)

[Compare with](#page-46-0) httpd 2.2 and

- Configurable debug logging mechanism using new LogMessage directive.
- Different ways to think of it:
	- Generate custom trace or error messages for processing of interest to you.
	- **Track interesting values as they change (or not) during** request processing.
- **Conditional expression support with access to dynamic** values is provided by the new  $ap\_expr$  support.
	- <http://httpd.apache.org/docs/2.4/expr.html>

**KORK ERKER ADE YOUR** 

## $mod$  log debug – sample configuration

[Apache HTTP](#page-0-0) Server 2.4 Problem **Diagnosis** 

Jeff Trawick

Using tools [inside the web](#page-7-0) server

[Looking from](#page-22-0)

[build the code](#page-31-0)

[Compare with](#page-46-0) httpd 2.2 and

[and further](#page-55-0)

```
# Log some module's request note at all phases
# of processing (but only if set)
<Location />
  LogMessage "%{note:mod_your_debug}" hook=all \
    "expr=-T %{note:mod_your_debug}"
</Location>
# Log when a location is requested as a subrequest
<Location /app/dash/>
  LogMessage "subrequest to /app/dash/" \
    hook=type_checker "expr=-T %{IS_SUBREQ}"
</Location>
# Log when a particular error is encountered
LogMessage "Timeout from %{REMOTE_ADDR}" \
    "expr=%{REQUEST_STATUS} = 408"
```
**KORK STRATER STRAKER** 

### mod\_dumpio

[Apache HTTP](#page-0-0) Server 2.4 Problem Diagnosis

Jeff Trawick

Using tools [inside the web](#page-7-0) server

[Looking from](#page-22-0) the outside

[build the code](#page-31-0)

[Compare with](#page-46-0) httpd 2.2 and

- This is a way to trace the raw, unencrypted data exchange into the error log.
- A packet trace is often preferable (when feasible), but this module is trivial to use as long as there aren't production environment issues.

**KORK STRATER STRAKER** 

### mod dumpio configuration

[Apache HTTP](#page-0-0) Server 2.4 Problem Diagnosis

Jeff Trawick

[What kinds of](#page-5-0)

Using tools [inside the web](#page-7-0) server

[Looking from](#page-22-0) the outside

[build the code](#page-31-0)

[Compare with](#page-46-0)

[and further](#page-55-0)

LogLevel info dumpio:trace7 DumpIOInput On DumpIOOutput On

**KOD KARD KED KED E YORA** 

### mod dumpio output

#### [Apache HTTP](#page-0-0) Server 2.4 Problem **Diagnosis**

Jeff Trawick

Using tools [inside the web](#page-7-0) server

[Looking from](#page-22-0)

[build the code](#page-31-0)

httpd 2.2 and

### (extraneous info removed in order to fit)

```
dumpio_in [getline-blocking] 0 readbytes
dumpio_in (data-HEAP): 20 bytes
dumpio_in (data-HEAP): GET /dir/ HTTP/1.1\r\n
dumpio_in [getline-blocking] 0 readbytes
dumpio_in (data-HEAP): 22 bytes
```
...

dumpio\_in (data-HEAP): Connection: keep-alive\r\n

**KORK STRATER STRAKER** 

# Catching requests which do not finish

[Apache HTTP](#page-0-0) Server 2.4 Problem **Diagnosis** 

Jeff Trawick

Using tools [inside the web](#page-7-0) server

[Looking from](#page-22-0) the outside

[build the code](#page-31-0)

[Compare with](#page-46-0) httpd 2.2 and

LoadModule log\_forensic\_module modules/mod\_log\_forensic.so ForensicLog logs/forensic.log

This logs the start and end of the request along with all of the request headers.

+UJggYn8AAQEAAAs1da4AAAAA|GET / HTTP/1.1|Host... -UJggYn8AAQEAAAs1da4AAAAA

check\_forensic will scan the log and determine which  $\mathcal{L}^{\mathcal{A}}$ requests didn't finish cleanly.

**KORK STRATER STRAKER** 

■ Compare with mod\_whatkilledus, described later.

## Where did that error message come from?

[Apache HTTP](#page-0-0) Server 2.4 Problem Diagnosis

Jeff Trawick

Using tools [inside the web](#page-7-0) server

[Looking from](#page-22-0) the outside

[build the code](#page-31-0)

[Compare with](#page-46-0) httpd 2.2 and

**n** module id in error log:

[core:info] [pid 4373:tid 140043736946432] ... AH00128 whoops, missing module id:

... [-:info] [pid 8889:tid 140363200112416] mod\_wsgi ( (We know the module because it includes it in the message, but there's no guarantee of that. Reported/fixed via [http://code.google.com/p/modwsgi/issues/](http://code.google.com/p/modwsgi/issues/detail?id=292) [detail?id=292](http://code.google.com/p/modwsgi/issues/detail?id=292))

- ... [-:error] [pid 14883:tid 140625458312960] 1
- ... [-:error] [pid 14883:tid 140625458312960] 2
- ... [-:error] [pid 14883:tid 140625458312960] 3
- ... [-:error] [pid 14883:tid 140625458312960] 4

**KORK ERKER ADE YOUR** 

(That was probably mod\_wsgi logging stderr from a script.)

### Experimental mod\_backtrace feature

[Apache HTTP](#page-0-0) Server 2.4 Problem Diagnosis

Jeff Trawick

Using tools [inside the web](#page-7-0) server

[Looking from](#page-22-0) the outside

[build the code](#page-31-0)

[Compare with](#page-46-0) httpd 2.2 and

References

Sick feature that might be useful in cases where no module id is available or the logger is a utility function:

- $\blacksquare$  mod backtrace has the capability of adding a backtrace to error log messages in certain conditions. ErrorLogFormat ... [%{/AH00128/}B] ...
- If the search string appears in the message, a mini-backtrace will appear as an additional field in the error log record.

... [0x7f75aaa7c6a4<0x7f75aaa7c962<0x45993a<0x45 \ a096<0x442f6f] ... AH00128:...

(highly dependent on symbols and OS-specific backtrace APIs)

**KORK STRAIN A BAR SHOP** 

<http://emptyhammock.com/projects/httpd/diag/>

### Looking from the outside

- [Apache HTTP](#page-0-0) Server 2.4 Problem Diagnosis
- Jeff Trawick
- 
- [What kinds of](#page-5-0)
- Using tools [inside the web](#page-7-0)

#### [Looking from](#page-22-0) the outside

- [build the code](#page-31-0)
- httpd 2.2 and
- <span id="page-22-0"></span>[and further](#page-55-0)

**Examining resource use** 

**KOD KARD KED KED E YORA** 

■ tracing activity

### Resource use

[Apache HTTP](#page-0-0) Server 2.4 Problem Diagnosis

Jeff Trawick

[What kinds of](#page-5-0)

[inside the web](#page-7-0)

#### [Looking from](#page-22-0) the outside

[build the code](#page-31-0)

httpd 2.2 and

[and further](#page-55-0)

top/iostat/vmstat/etc. (even ps)

ミー  $2990$ 

# System call trace

[Apache HTTP](#page-0-0) Server 2.4 Problem Diagnosis

Jeff Trawick

[What kinds of](#page-5-0)

[inside the web](#page-7-0)

#### [Looking from](#page-22-0) the outside

[build the code](#page-31-0)

httpd 2.2 and

[and further](#page-55-0)

### strace/truss/dtruss

ミー  $2990$ 

# Looking inside the process with a debugger

[Apache HTTP](#page-0-0) Server 2.4 Problem **Diagnosis** 

Jeff Trawick

Using tools [inside the web](#page-7-0)

#### [Looking from](#page-22-0) the outside

[build the code](#page-31-0)

[Compare with](#page-46-0) httpd 2.2 and

Basic information: Backtraces

■ gdb

- **Most platforms (even Windows, using MinGW gdb on** MinGW build of httpd)
- **Basic use:**

gdb /path/to/httpd pid-or-corefile (gdb) thread apply all bt full (but other commands may be useful too)

### ■ pstack

Solaris (I learned through bad experiences to pretend that pstack isn't available on Linux)

**KORK STRATER STRAKER** 

■ Use:

```
pstack pid-or-corefile
```
(but pflags and pldd information is also good)

# Getting more debugging information

[Apache HTTP](#page-0-0) Server 2.4 Problem **Diagnosis** 

Jeff Trawick

Using tools [inside the web](#page-7-0)

#### [Looking from](#page-22-0) the outside

[build the code](#page-31-0)

[Compare with](#page-46-0) httpd 2.2 and

 $\blacksquare$  The backtraces (with variables if available) are most important, but more information is available if you ask for it.

**KOD KARD KED KED E YORA** 

- gdb, more details:
	- (gdb) info sharedlibrary
	- (gdb) info threads
	- (gdb) thread apply all bt full
	- (gdb) thread apply all x/i \$pc
- $\blacksquare$  Solaris /proc tools:
	- # pstack 13579
	- # pldd 13579
	- # pflags 13579
	- # pmap 13579

### Example output

[Apache HTTP](#page-0-0) Server 2.4 Problem Diagnosis

Jeff Trawick

[What kinds of](#page-5-0)

Using tools [inside the web](#page-7-0)

#### [Looking from](#page-22-0) the outside

[build the code](#page-31-0)

[Compare with](#page-46-0)

[and further](#page-55-0)

Jeff, this is where you show ubuntu64.core.collect.gdbout and solaris10.core.pstackout.

 $\mathbf{E} = \mathbf{A} \oplus \mathbf{A} + \mathbf{A} \oplus \mathbf{A} + \mathbf{A} \oplus \mathbf{A} + \mathbf{A} \oplus \mathbf{A} + \mathbf{A} \oplus \mathbf{A} + \mathbf{A} \oplus \mathbf{A} + \mathbf{A} \oplus \mathbf{A} + \mathbf{A} \oplus \mathbf{A} + \mathbf{A} \oplus \mathbf{A} + \mathbf{A} \oplus \mathbf{A} + \mathbf{A} \oplus \mathbf{A} + \mathbf{A} \oplus \mathbf{A} + \mathbf{A} \oplus \mathbf{A} + \mathbf{A$ 

 $2990$ 

### Umm, what does that stuff mean?

[Apache HTTP](#page-0-0) Server 2.4 Problem Diagnosis

Jeff Trawick

Using tools [inside the web](#page-7-0)

#### [Looking from](#page-22-0) the outside

[build the code](#page-31-0)

[Compare with](#page-46-0) httpd 2.2 and

Recognize normal behavior  $\mathcal{L}_{\mathcal{A}}$ 

Determine where crash likely occurred

Determine definitively where crash occurred

**KOD KARD KED KED E YORA** 

(similar issues for hang)

# Umm, what does that stuff mean? (cont.)

[Apache HTTP](#page-0-0) Server 2.4 Problem Diagnosis

Jeff Trawick

- 
- 
- Using tools [inside the web](#page-7-0)

#### [Looking from](#page-22-0) the outside

[build the code](#page-31-0)

[Compare with](#page-46-0) httpd 2.2 and

- Perplexing (?) problem: Show that output to an httpd developer and they can quickly determine the important parts (i.e., pick the interesting thread)
	- or determine that there's nothing interesting, which can be just as important
- Users typically report the least interesting thread from the coredump, which wastes their time and ours.
- Some sort of automatic annotation/explanation would be useful.
	- **Descriptions of normal activity**
	- **Bug numbers for backtraces that match known problems**

**KORKAR KERKER E VOOR** 

 $\blacksquare$  et cetera

### Demo

[Apache HTTP](#page-0-0) Server 2.4 Problem Diagnosis

Jeff Trawick

[What kinds of](#page-5-0)

Using tools [inside the web](#page-7-0)

#### [Looking from](#page-22-0) the outside

[build the code](#page-31-0)

[Compare with](#page-46-0) httpd 2.2 and

Jeff, this is where you go to http://emptyhammock.com/projects/httpd/explore/. Try loading PR36497.gdbout, PR53870.pstackout, ubuntu64.core.collect.gdbout.

 $\mathbf{E} = \mathbf{A} \oplus \mathbf{A} + \mathbf{A} \oplus \mathbf{A} + \mathbf{A} \oplus \mathbf{A} + \mathbf{A} \oplus \mathbf{A} + \mathbf{A} \oplus \mathbf{A} + \mathbf{A} \oplus \mathbf{A} + \mathbf{A} \oplus \mathbf{A} + \mathbf{A} \oplus \mathbf{A} + \mathbf{A} \oplus \mathbf{A} + \mathbf{A} \oplus \mathbf{A} + \mathbf{A} \oplus \mathbf{A} + \mathbf{A} \oplus \mathbf{A} + \mathbf{A} \oplus \mathbf{A} + \mathbf{A$ 

 $2Q$ 

## What if you build the code differently

[Apache HTTP](#page-0-0) Server 2.4 Problem Diagnosis

Jeff Trawick

Using tools [inside the web](#page-7-0)

[Looking from](#page-22-0) the outside

What if you [build the code](#page-31-0) differently

[Compare with](#page-46-0) httpd 2.2 and

<span id="page-31-0"></span>

Improving general debuggability of the generated code by  $\mathcal{L}_{\mathcal{A}}$ affecting code generation or symbols

**KORK STRAIN A BAR SHOP** 

- Enabling optional run-time checks
- Enabling third-party exception hooks  $\mathcal{L}_{\mathcal{A}}$
- Enabling third-party tracing of API hooks

### Different code generation for debugging

[Apache HTTP](#page-0-0) Server 2.4 Problem Diagnosis

Jeff Trawick

Using tools [inside the web](#page-7-0)

[Looking from](#page-22-0) the outside

What if you [build the code](#page-31-0) differently

[Compare with](#page-46-0) httpd 2.2 and

- Adding symbols, not stripping executable
- Disabling in-lining of functions for better diagnosablity
- Disabling other optimization so that more variables can be checked

**KORK STRATER STRAKER** 

(huge YMMV)

# General debug capabilities not built in by default

[Apache HTTP](#page-0-0) Server 2.4 Problem Diagnosis

Jeff Trawick

[What kinds of](#page-5-0)

Using tools [inside the web](#page-7-0)

[Looking from](#page-22-0) the outside

What if you [build the code](#page-31-0) differently

[Compare with](#page-46-0) httpd 2.2 and

■ Hook tracing

DTrace probes in the server (DTrace provider  $ap$ )  $\mathcal{L}_{\mathcal{A}}$ 

 $\mathbf{E} = \mathbf{A} \oplus \mathbf{A} + \mathbf{A} \oplus \mathbf{A} + \mathbf{A} \oplus \mathbf{A} + \mathbf{A} \oplus \mathbf{A} + \mathbf{A} \oplus \mathbf{A} + \mathbf{A} \oplus \mathbf{A} + \mathbf{A} \oplus \mathbf{A} + \mathbf{A} \oplus \mathbf{A} + \mathbf{A} \oplus \mathbf{A} + \mathbf{A} \oplus \mathbf{A} + \mathbf{A} \oplus \mathbf{A} + \mathbf{A} \oplus \mathbf{A} + \mathbf{A} \oplus \mathbf{A} + \mathbf{A$ 

 $2Q$ 

 $\blacksquare$  Exception hooks

## Hook tracing

[Apache HTTP](#page-0-0) Server 2.4 Problem Diagnosis

Jeff Trawick

Using tools [inside the web](#page-7-0)

[Looking from](#page-22-0) the outside

What if you [build the code](#page-31-0) differently

[Compare with](#page-46-0) httpd 2.2 and

- **h** httpd hooks are what allow different modules to handle or otherwise affect processing of the different phases of execution.
- A module that needs to take part in a particular aspect of connection or request processing uses a special hook macro to save a callback pointer.
- $\blacksquare$  At the point where httpd core passes control to modules, it invokes a special hook macro to continue calling module callbacks until a failure occurs, a module elects to handle the request, or all callbacks have been serviced (depending on the hook).
- By tracing what happens inside the hook invocation, some types of failures can be quickly tracked to a particular module.

**KORK ERKER ADE YOUR** 

# Hook tracing (cont.)

[Apache HTTP](#page-0-0) Senier 2.4 Problem Diagnosis

Jeff Trawick

Using tools

[Looking from](#page-22-0) the outside

What if you [build the code](#page-31-0) differently

[Compare with](#page-46-0) httpd 2.2 and

**h** httpd now provides a way for third-party code to run during the hook macros at the following points:

- Start of the hook execution
- About to call a particular module's hook function
- Returned from that module's hook function
- **F** Fnd of the hook execution
- Code inserted into the calling of different modules' handler functions can determine what module's handler took ownership of this phase of request processing and/or caused the request to fail.
- **More generally, if some mysterious error occurs at any** phase of processing, such as the notorius 500 with no log message, hook tracing could pinpoint the module.

# Enabling hook tracing

[Apache HTTP](#page-0-0) Server 2.4 Problem Diagnosis

Jeff Trawick

Using tools [inside the web](#page-7-0)

[Looking from](#page-22-0) the outside

What if you [build the code](#page-31-0) differently

[Compare with](#page-46-0) httpd 2.2 and

- **Configure argument --enable-hook-probes causes** ap\_hook\_probes.h to be included in files with hook definitions, making special macros active.
- **a** ap\_hook\_probes.h isn't part of httpd, so it needs to be copied into include or located via CPPFLAGS.
- Any code invoked by the macros in ap\_hook\_probes.h has to be compiled into the server, so this can be handled by statically linking a module into the server if the desired logic can't be implemented completely in a macro.

**KORK ERKER ADE YOUR** 

# Enabling hook tracing (cont.)

[Apache HTTP](#page-0-0) Server 2.4 Problem Diagnosis

Jeff Trawick

Using tools [inside the web](#page-7-0)

[Looking from](#page-22-0) the outside

What if you [build the code](#page-31-0) differently

[Compare with](#page-46-0) httpd 2.2 and

**Build mechanism for including this code** export CPPFLAGS=-I/path/to/module ./configure --enable-hook-probes \ --with-module=debugging:/path/to/module/mod\_foo.c \ --other-args

After httpd is built, httpd  $-1$  will show mod\_foo.c as built-in (like core.c and a few others).

**KORK ERKER ADE YOUR** 

## mod hook ar — Experimental hook tracer

[Apache HTTP](#page-0-0) Server 2.4 Problem Diagnosis

Jeff Trawick

Using tools [inside the web](#page-7-0)

[Looking from](#page-22-0) the outside

What if you [build the code](#page-31-0) differently

[Compare with](#page-46-0) httpd 2.2 and

- **Must be built into the server as with other hook trace** code.
- Sets a request note to information about the active module while a hook is active.
- $\blacksquare$  Sets a request note to information about the failing module if a hook returns an error.
- **Example 1** Logging the Request Failer note in the access log: 127.0.0.1 ..."GET /cgi-bin/printenva" \ 404 215 mod\_cgid.c/404/handler
- Can log the name of the ActiveModule note in the case of a crash:
	- ... [pid 30568:tid 140369329334016] Crash state: \ mod\_crash.c/handler
- Download from <http://emptyhammock.com/downloads/> **KORK STRAIN A BAR SHOP**

### Possible directions with hook tracers

[Apache HTTP](#page-0-0) Senier 2.4 Problem Diagnosis

Jeff Trawick

Using tools [inside the web](#page-7-0)

[Looking from](#page-22-0)

What if you [build the code](#page-31-0) differently

[Compare with](#page-46-0) httpd 2.2 and

References

- How much performance degradation?
- Can this be used to implement DTrace probes?
- Can a built-in module provide a simple API for loadable hook debug modules?
- Will someone write a script to help with generating the right set of macros based on the hooks that need to be instrumented?

**KORK ERKER ADE YOUR** 

(if indeed this is interesting to anyone)

# DTrace probes

#### [Apache HTTP](#page-0-0) Server 2.4 Problem Diagnosis

Jeff Trawick

- 
- 
- Using tools [inside the web](#page-7-0)
- [Looking from](#page-22-0) the outside

#### What if you [build the code](#page-31-0) differently

- [Compare with](#page-46-0) httpd 2.2 and
- 
- httpd-specific probes enabled via --enable-dtrace was the goal for 2.4, but only part of the code was committed, and it hasn't been kept up to date with new hooks.
- Someone needs to take interest in getting it working on one of the several platforms with DTrace.
- **Existing DTrace providers can certainly help understand** httpd processing.
- The pid provider provides great info but it is problematic with httpd because you have to specify a particular process id.

**KORKA SERKER ORA** 

### Exception hooks

#### [Apache HTTP](#page-0-0) Server 2.4 Problem Diagnosis

Jeff Trawick

- 
- 
- Using tools [inside the web](#page-7-0)
- [Looking from](#page-22-0) the outside

#### What if you [build the code](#page-31-0) differently

- [Compare with](#page-46-0) httpd 2.2 and
- 
- sig\_coredump() is the handler for fatal signals with httpd on Unix since the httpd 1.3 days.
- $\blacksquare$  It changes to the configured core dump directory and rethrows the signal, causing the process to exit; at this point the system (possibly) creates a core file.
- If the  $-$ -enable-exception-hook configure option was specified, sig\_coredump() will also call exception hooks.
- This allows third-party modules to clean up some resource or save diagnostic information in the event of a crash.

**KORKA SERKER ORA** 

# Example exception hook module mod whatkilledus

#### [Apache HTTP](#page-0-0) Server 2.4 Problem Diagnosis

Jeff Trawick

- 
- 
- Using tools
- [Looking from](#page-22-0) the outside

#### What if you [build the code](#page-31-0) differently

- [Compare with](#page-46-0) httpd 2.2 and
- [and further](#page-55-0)
- Like mod\_log\_forensic, this module saves information about the client request in an early request processing hook.
- $\blacksquare$  Unlike mod log forensic, the info is kept in memory during the life of the request, and only logged if a crash occurs.

**KORKA SERKER ORA** 

Also, if mod backtrace is loaded it will capture a backtrace for the crashing thread.

### mod whatkilledus report

[Apache HTTP](#page-0-0) Server 2.4 Problem Diagnosis

Jeff Trawick

...

...

...

Using tools [inside the web](#page-7-0)

[Looking from](#page-22-0)

What if you [build the code](#page-31-0) differently

[Compare with](#page-46-0) httpd 2.2 and

[and further](#page-55-0)

\*\*\*\* Crash at 2012-09-06 14:48:23 Process id: 23368 Fatal signal: 11

/home/trawick/inst/24-64/bin/httpd:ap\_run\_fatal\_exception+

/home/trawick/inst/24-64/modules/mod\_crash.so:0x7fecbd59e986 /home/trawick/inst/24-64/modules/mod\_crash.so:0x7fecbd59ead8 /home/trawick/inst/24-64/bin/httpd:ap\_run\_handler+0x5b 0x4 /home/trawick/inst/24-64/bin/httpd:ap\_invoke\_handler+0x173 /home/trawick/inst/24-64/bin/httpd:ap\_process\_async\_reques /home/trawick/inst/24-64/bin/httpd:0x468dc4 /home/trawick/inst/24-64/bin/httpd:0x468fb3 /home/trawick/inst/24-64/bin/httpd:ap\_run\_process\_connecti

## mod whatkilledus report (cont.)

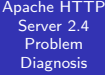

Jeff Trawick

Using tools [inside the web](#page-7-0)

[Looking from](#page-22-0) the outside

What if you [build the code](#page-31-0) differently

[Compare with](#page-46-0) httpd 2.2 and

Request line (parsed): GET :10080 /crash/ Request headers: Host:127.0.0.1%3a10080 User-Agent:ApacheBench/2.3 Accept:\*/\*

Client connection: 127.0.0.1:44883->127.0.0.1:10080 (user agent at 127.0.0.1:44883)

**KOD KARD KED KED E YORA** 

### mod whatkilledus notes

[Apache HTTP](#page-0-0) Senier 2.4 Problem Diagnosis

Jeff Trawick

Using tools

[Looking from](#page-22-0)

What if you [build the code](#page-31-0) differently

[Compare with](#page-46-0) httpd 2.2 and

- mod\_whatkilledus and mod\_backtrace actually work well on Windows, with great backtraces if the web server .pdb files are available.
- $\blacksquare$  The original versions of mod\_whatkilledus and mod\_backtrace worked somewhat differently:
	- mod backtrace and mod whatkilledus acted independently.
	- Neither supported Windows, and mod\_backtrace supported fewer Unix-y platforms.
	- **n** mod whatkilledus had no mechanism to filter out sensitive information.

**KORKA SERKER ORA** 

<http://emptyhammock.com/projects/httpd/diag/>

### Comparison with httpd 2.2 — error log

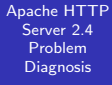

Jeff Trawick

- 
- 
- Using tools [inside the web](#page-7-0)
- [Looking from](#page-22-0) the outside
- [build the code](#page-31-0)

#### [Compare with](#page-46-0) httpd 2.2 and nginx

<span id="page-46-0"></span>

### **E**rror messages

- No module id, pid, thread id, etc. unless the module generating the message adds it explicitly.
- No sub-second timestamps.
- No traceXXX levels Some messages just aren't present, because even LogLevel debug would be too noisy, or separate log files are used (mod\_rewrite) which have to be managed independently.
- No per-module LogLevel, no per-dir LogLevel (which is what allows per-client LogLevel) Custom scripting can be used to reduce the output to something readable, though nothing can be done about the volume, and that may necessitate a different scheme for rotating logs during problem determination.

### Comparison with httpd 2.2 — other logs

 $QQ$ 

[Apache HTTP](#page-0-0) Server 2.4 Problem Diagnosis

Jeff Trawick

[What kinds of](#page-5-0)

Using tools [inside the web](#page-7-0)

[Looking from](#page-22-0) the outside

[build the code](#page-31-0)

[Compare with](#page-46-0) httpd 2.2 and nginx

[and further](#page-55-0)

mod log debug isn't available. $\mathcal{L}_{\mathcal{A}}$ 

### Comparison with nginx 1.2.latest

**KOD KARD KED KED E YORA** 

- [Apache HTTP](#page-0-0) Server 2.4 Problem Diagnosis
- Jeff Trawick
- 
- 
- Using tools [inside the web](#page-7-0)
- [Looking from](#page-22-0) the outside
- [build the code](#page-31-0)
- [Compare with](#page-46-0) httpd 2.2 and nginx
- 
- A few areas to think about...
	- **Logging**
	- DTrace-ing  $\mathcal{L}^{\mathcal{A}}$
	- **Backtraces**  $\mathcal{L}_{\mathcal{A}}$

# nginx — Logging

[Apache HTTP](#page-0-0) Server 2.4 Problem **Diagnosis** 

Jeff Trawick

Using tools

[Looking from](#page-22-0)

[build the code](#page-31-0)

[Compare with](#page-46-0) httpd 2.2 and nginx

Configure with --debug option so that a reasonable amount of information is available.

epoll add event: fd:7 op:1 ev:00000001 accept on 0.0.0.0:2080, ready: 0 posix\_memalign: 000000000268C910:256 @16 \*1 accept: 127.0.0.1 fd:3 \*1 event timer add: 3: 60000:1352205189278 \*1 epoll add event: fd:3 op:1 ev:80000001 accept on 0.0.0.0:2080, ready: 0 posix\_memalign: 000000000268CA20:256 @16 \*2 accept: 127.0.0.1 fd:10 \*2 event timer add: 10: 60000:1352205189278 \*2 epoll add event: fd:10 op:1 ev:80000001 \*1 malloc: 00000000026A1FA0:1256 \*1 posix\_memalign: 000000000268CB30:256 @16 \*1 malloc: 00000000026A2490:1024 \*1 posix\_memalign: 00000000026930C0:4096 @16 K ロ ▶ K @ ▶ K 할 ▶ K 할 ▶ ... 할 → 9 Q @

\*1 http process request line

# nginx — Logging

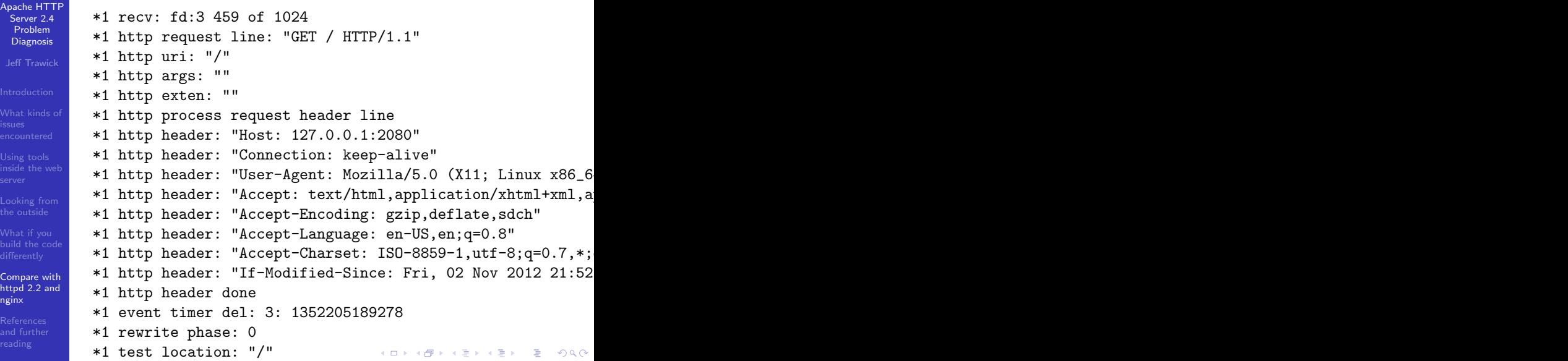

## nginx — logging for only selected clients

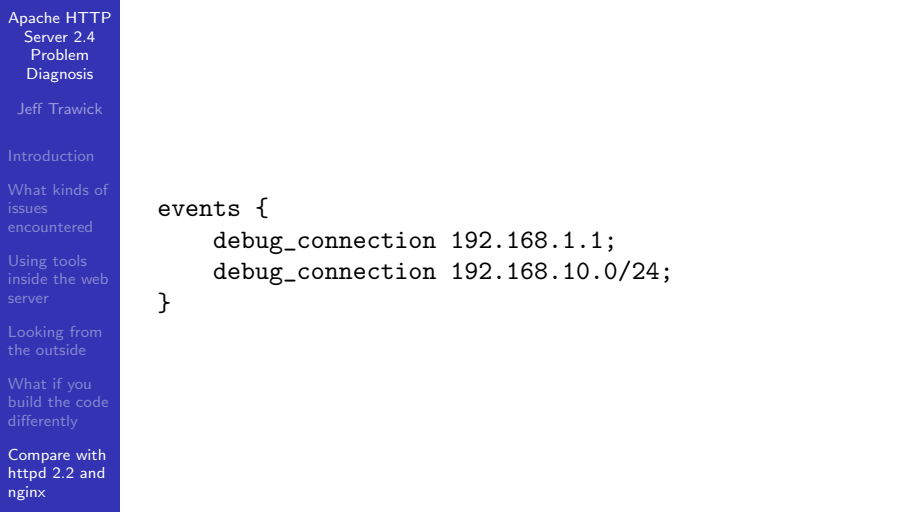

**KOD KARD KED KED E YORA** 

# nginx — DTrace-ing

#### [Apache HTTP](#page-0-0) Server 2.4 Problem Diagnosis

Jeff Trawick

- 
- 
- Using tools [inside the web](#page-7-0)
- [Looking from](#page-22-0) the outside
- [build the code](#page-31-0)

#### [Compare with](#page-46-0) httpd 2.2 and nginx

- There's a fork of nginx 1.2.1 (slightly out of date) that includes DTrace probes (and System Tap too). (unclear how experimental this is)
- $\blacksquare$  The pid provider needs to be provided the pid to trace, which is not a burden with nginx. This is the provider that allows instrumentation of arbitrary functions in the process. The nginx docs have some minimal information about using the pid provider with it.

**KORKA SERKER ORA** 

### nginx — Backtraces

#### [Apache HTTP](#page-0-0) Server 2.4 Problem Diagnosis

Jeff Trawick

- 
- 
- Using tools [inside the web](#page-7-0)
- [Looking from](#page-22-0) the outside
- [build the code](#page-31-0)

[Compare with](#page-46-0) httpd 2.2 and nginx

- $\blacksquare$  The good news is that there aren't *n* processes to look at, potentially with a number of threads in each one (depending on the httpd MPM in use).
- $\blacksquare$  The not so good news is that you don't have the state of active requests/connections in such a simple representation as a function call stack.
- A backtrace for a crash should be approximately as useful as with httpd.
- For a hang or other non-crash issue, information needs to be dug out of the connection table to see what is going on, and that's not practical without a debug build.

(Someone has an equivalent of mod backtrace for nginx.)

# Recap of Jeff's toys

#### [Apache HTTP](#page-0-0) Senier 2.4 Problem Diagnosis

Jeff Trawick

Using tools [inside the web](#page-7-0)

[Looking from](#page-22-0) the outside

[build the code](#page-31-0)

[Compare with](#page-46-0) httpd 2.2 and nginx

[and further](#page-55-0)

- $\mathcal{L}_{\mathcal{A}}$ Explore, collect.py
- mod backtrace and mod whatkilledus
- mod hook ar
- pgfiles.py (not mentioned; shows open files for a process group, organized to show which files are shared by different processes)

**KORKA SERKER ORA** 

### Available from

- <http://emptyhammock.com/projects/> and/or
- <http://emptyhammock.com/downloads/> $\mathcal{L}_{\mathcal{A}}$

### httpd materials

#### [Apache HTTP](#page-0-0) Server 2.4 Problem Diagnosis

Jeff Trawick

- 
- 
- Using tools [inside the web](#page-7-0)
- [Looking from](#page-22-0) the outside
- [build the code](#page-31-0)
- [Compare with](#page-46-0) httpd 2.2 and
- <span id="page-55-0"></span>**References** [and further](#page-55-0) reading
- httpd debugging guide,  $\mathcal{L}_{\mathcal{A}}$ 
	- <http://httpd.apache.org/dev/debugging.html>
- [http://www.cs.virginia.edu/.../apache/](http://www.cs.virginia.edu/.../apache/apache2moddebugging.ppt) [apache2moddebugging.ppt](http://www.cs.virginia.edu/.../apache/apache2moddebugging.ppt)
- [http:](http://prefetch.net/articles/debuggingapache.html)
	- [//prefetch.net/articles/debuggingapache.html](http://prefetch.net/articles/debuggingapache.html)

**KORK STRATER STRAKER** 

### Other topics

#### [Apache HTTP](#page-0-0) Server 2.4 Problem Diagnosis

Jeff Trawick

- 
- 
- Using tools [inside the web](#page-7-0)
- [Looking from](#page-22-0) the outside
- [build the code](#page-31-0)
- [Compare with](#page-46-0) httpd 2.2 and

<span id="page-56-0"></span>**References** [and further](#page-55-0) reading

- <http://wiki.nginx.org/Debugging>
- **n** [https:](https://forums.freebsd.org/showthread.php?p=183044) [//forums.freebsd.org/showthread.php?p=183044](https://forums.freebsd.org/showthread.php?p=183044)
- [http://www.brendangregg.com/DTrace/dtrace\\_](http://www.brendangregg.com/DTrace/dtrace_oneliners.txt)  $\mathcal{L}_{\mathcal{A}}$ [oneliners.txt](http://www.brendangregg.com/DTrace/dtrace_oneliners.txt)

**KORK STRATER STRAKER** 

■ [http://agentzh.org/misc/nginx/](http://agentzh.org/misc/nginx/agentzh-nginx-tutorials-enuk.html) [agentzh-nginx-tutorials-enuk.html](http://agentzh.org/misc/nginx/agentzh-nginx-tutorials-enuk.html)